# **Trimble Connect**

Über den 3D-Viewer "Trimble Connect" sind alle am Bau relevanten Details ersichtlich, was die [Arbeit sämtlicher beteiligter Unternehmen entsprechend erleichtert. Die Software ist gratis.](#page-1-0)  Folgen Sie der untenstehenden [Installationsanleitung inklusive Link](#page-4-0).

Eine Kurzschulung zur Handhabung der Software wird durch die METHABAU gerne angeboten.

## **Einrichtung Trimble Connect for Desktop**

### Inhaltsverzeichnis

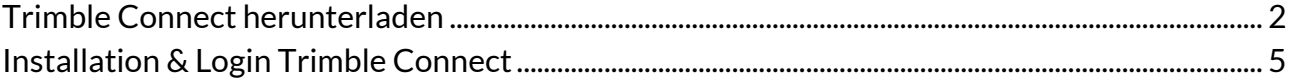

### <span id="page-1-0"></span>**Trimble Connect herunterladen**

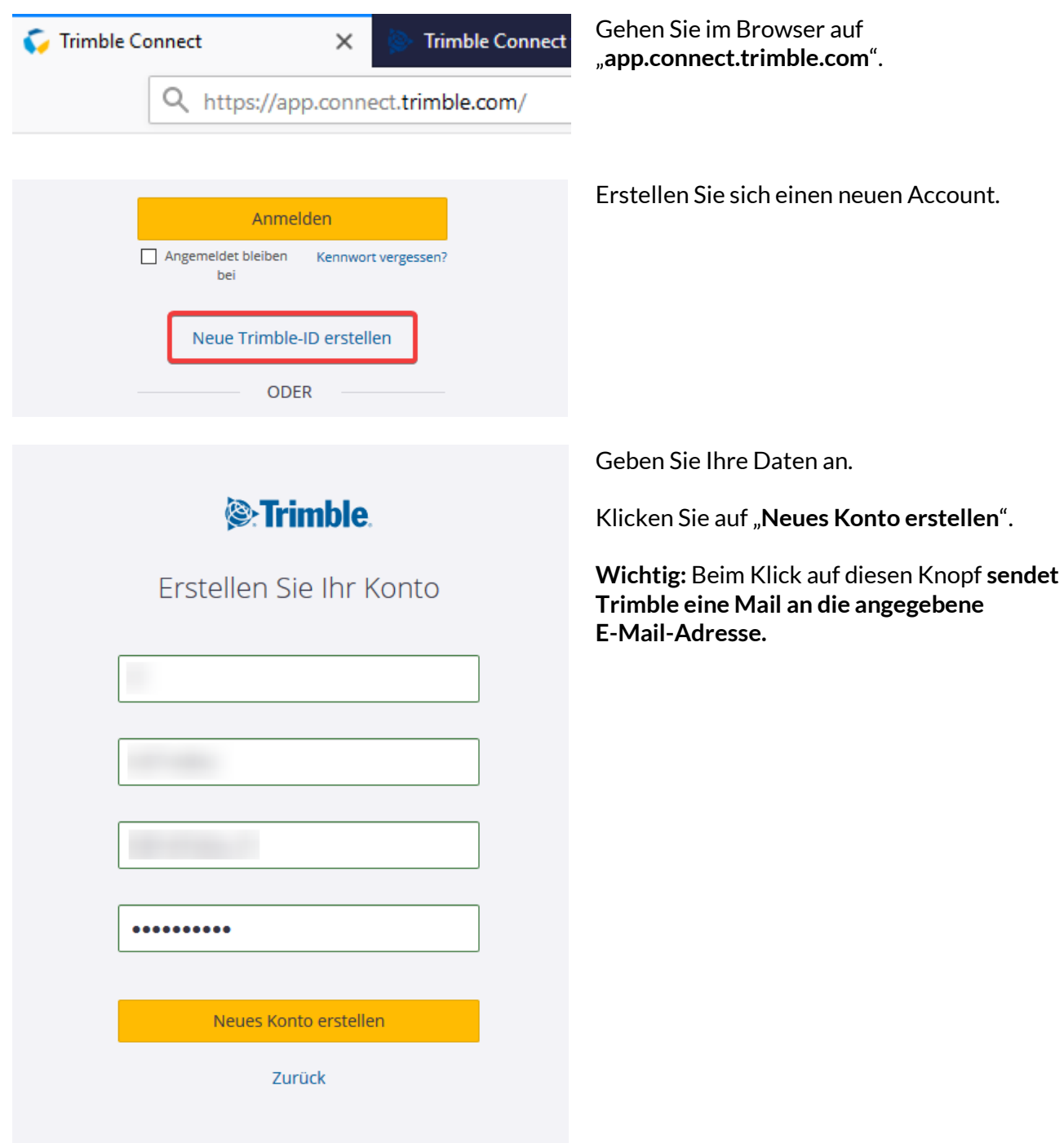

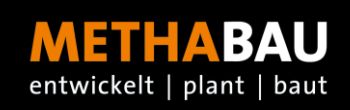

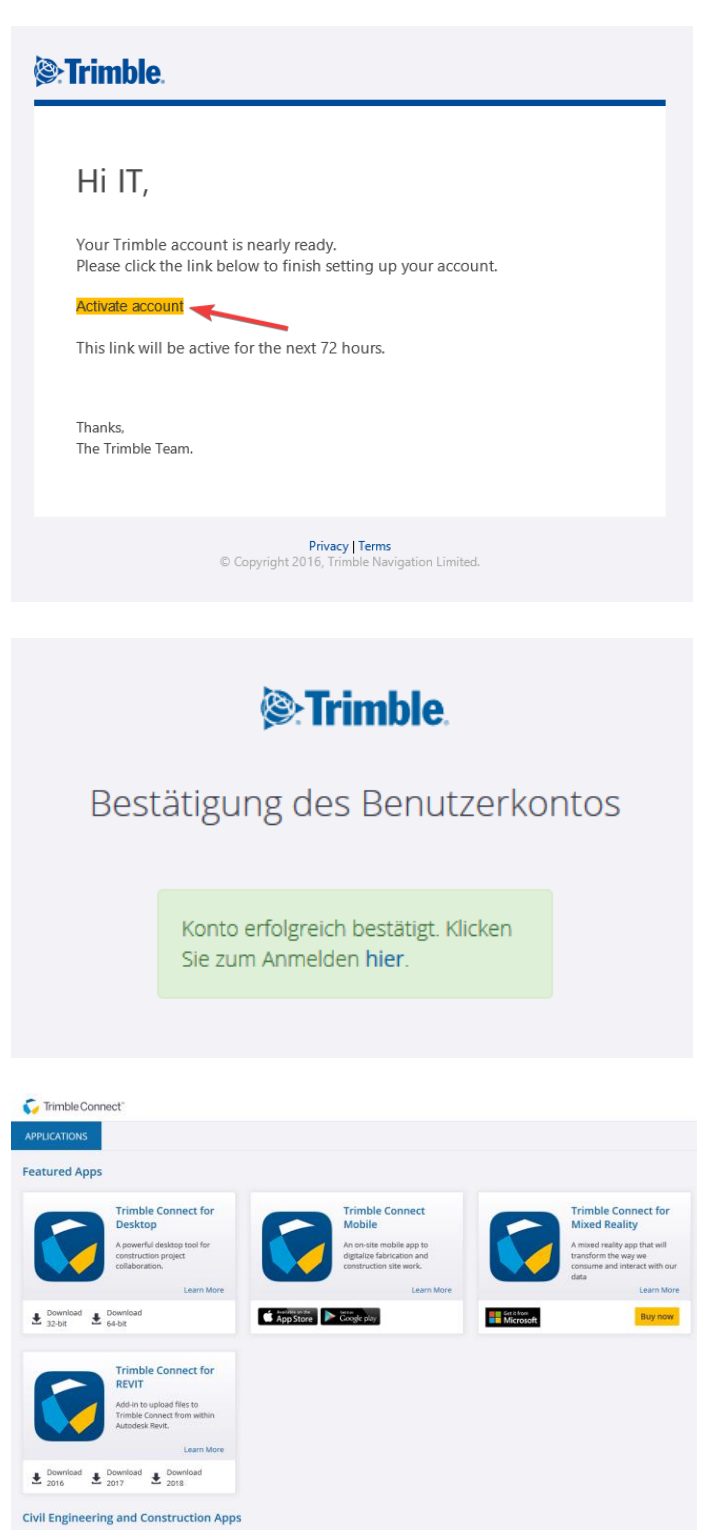

Klicken Sie auf "Activate Account" in der E-Mail von Trimble.

Loggen Sie sich ein.

Sie sind nun im Portal angemeldet.

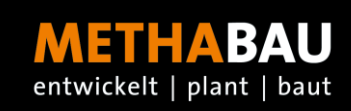

**Trimble Connect for Desktop** A powerful desktop tool for construction project collaboration. Learn More Download Download  $\sum_{32 \text{-bit}}^{\text{Down}}$  $\sum_{64\text{-bit}}$ 

Klicken Sie auf "**Download 64-bit**" bei "**Trimble Connect for Desktop**"

#### <span id="page-4-0"></span>**Installation & Login Trimble Connect**

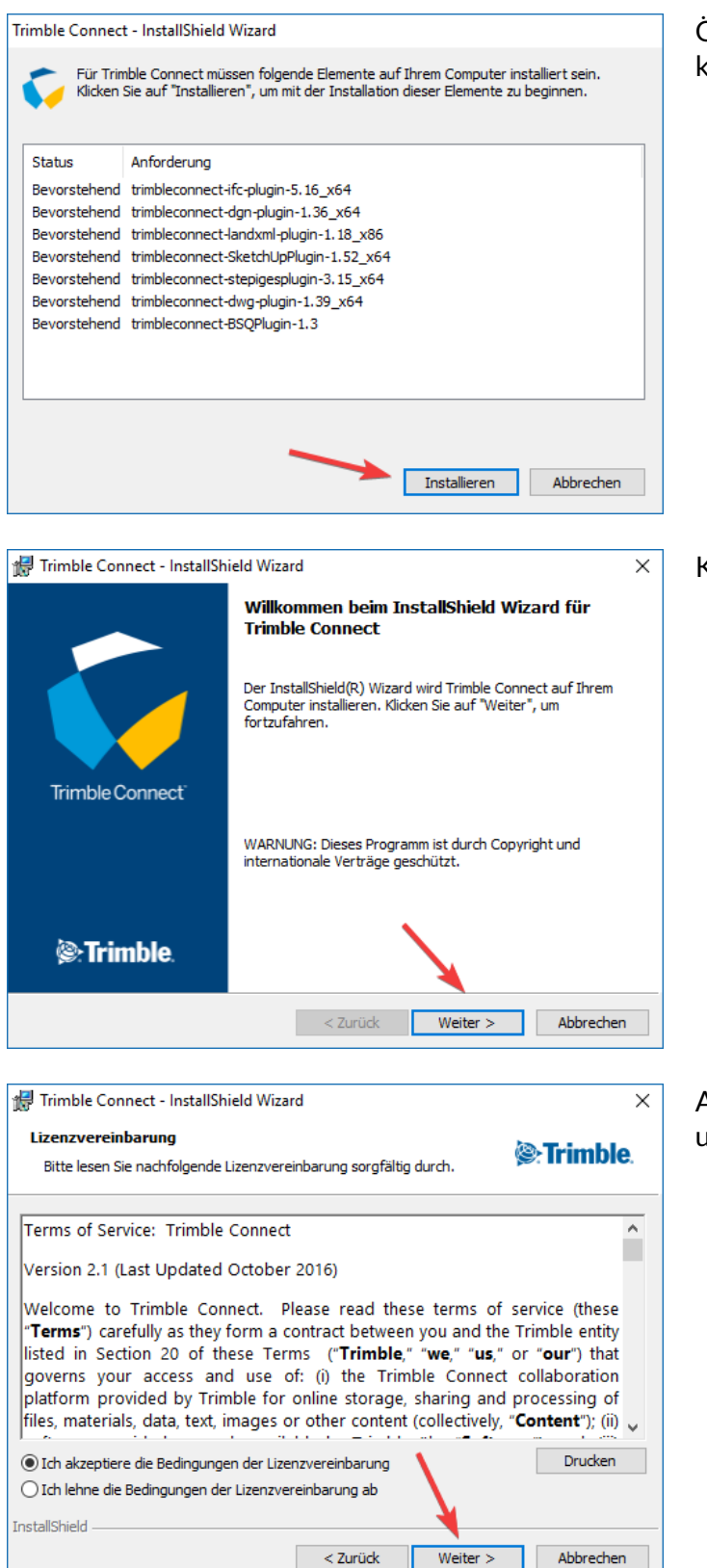

Öffnen Sie die heruntergeladene Datei und klicken Sie auf "**Installieren**".

Klicken Sie auf "**Weiter**".

Akzeptieren Sie die Lizenzbestimmungen und klicken Sie auf "Weiter".

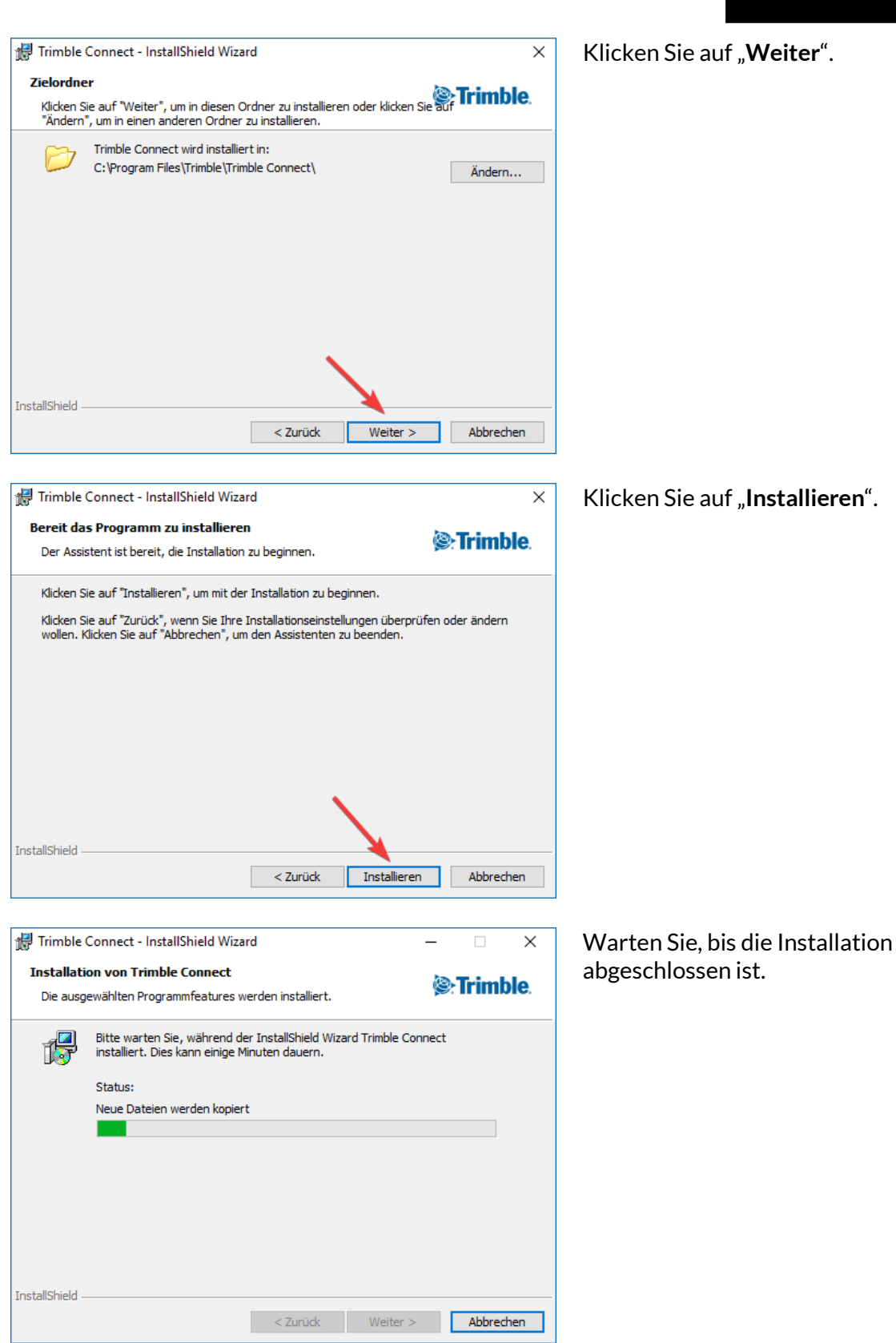

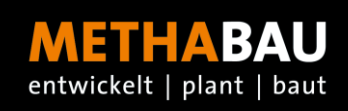

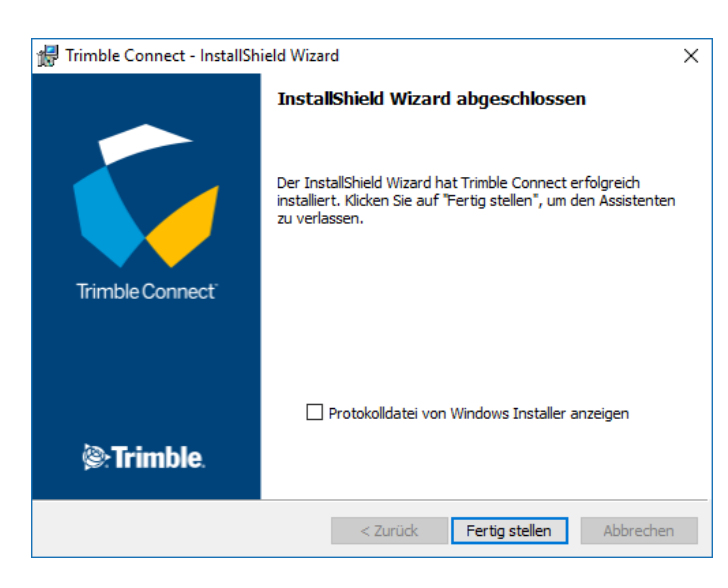

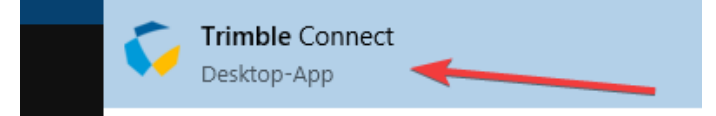

**&**Trimble

Klicken Sie auf "Fertig stellen".

Suchen Sie im Startmenü Trimble Connect und führen Sie es aus.

Loggen Sie sich mit Ihren Daten ein und klicken Sie auf "Stay signed in".

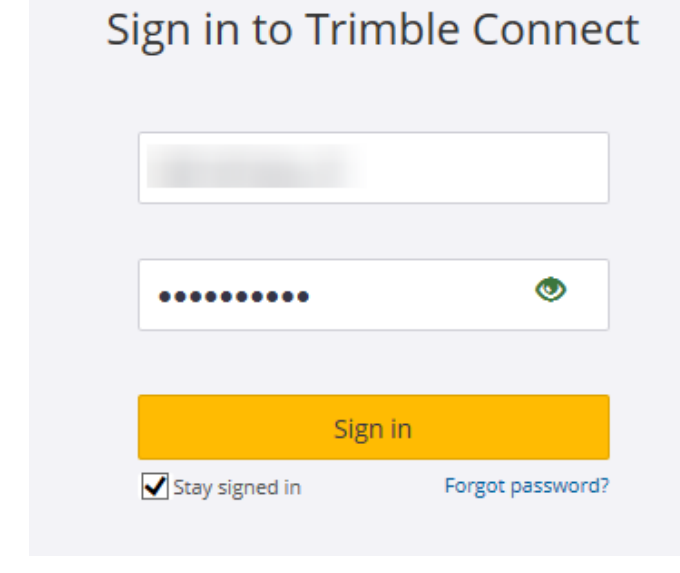

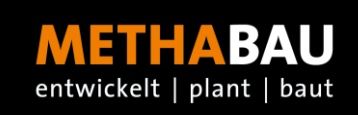

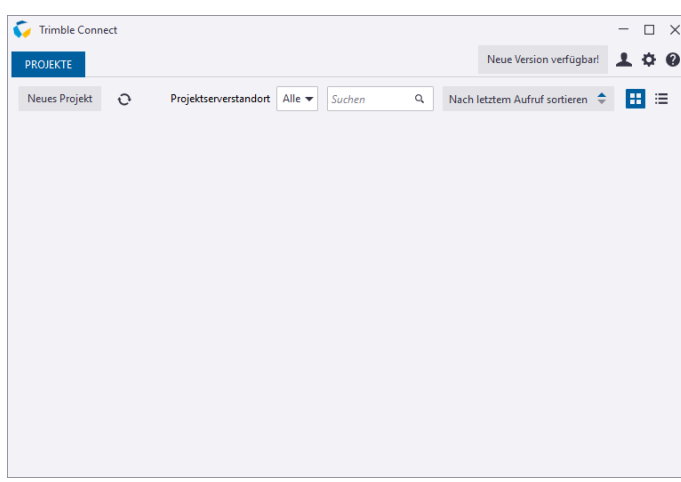

Warten Sie, bis Ihnen Projekte zugewiesen werden.